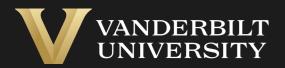

### EHS Assist Laser Transfer and Disposal Guide

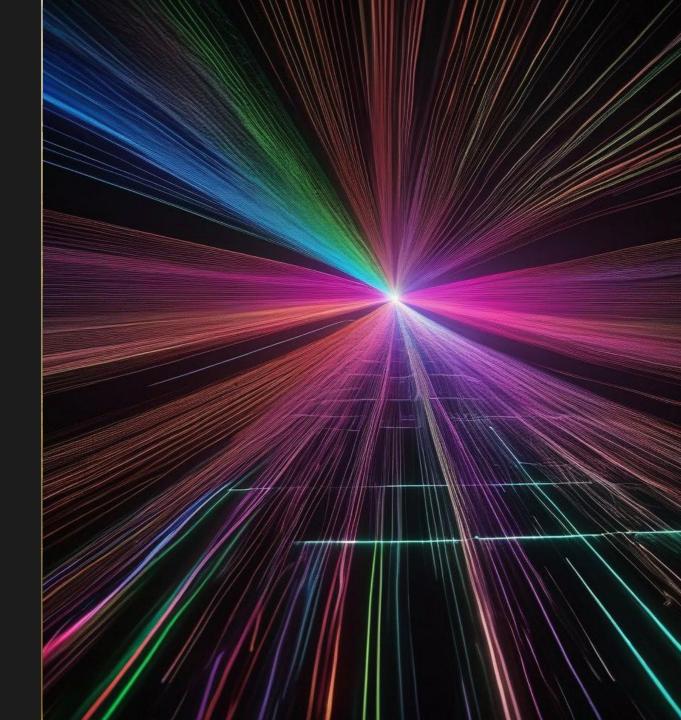

### Table of Contents

| Page   |
|--------|
| 03     |
| 04     |
| 05     |
|        |
|        |
| 08     |
| -<br>- |

# Accessing the EHSA Forms Module

#### Login into EHS Assist - https://ehsa.vanderbilt.edu

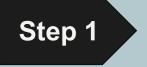

- For Vanderbilt University individuals, use your VUNetID and VU password, along with the Duo app for SSO authentication
- **For VUMC individuals**, use your VUMC email and you will be taken to the VUMC SSO page for authentication.

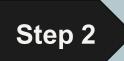

From the EHSA Homepage, select the **EHSA Forms** icon.

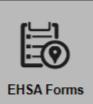

# How to Transfer or Dispose of a Laser (steps 1-4)

A web form is available in EHS Assist if you need to dispose of a laser or transfer a laser to another VU location or PI.

- 1 Access the **User/PI** dropdown menu.
- 2 Any previously submitted or incomplete forms for the User/PI will be displayed on this page.
- 3 To resume work on a previous form, click the ✓ Edit Assessment button.
- 4 To begin filling out a new laser transfer or disposal form, click + Browse New Forms

| + Browse New Forms Reports - User/PI: Test, P                |                   | Reviewed    |                 | Option                                                                                            |
|--------------------------------------------------------------|-------------------|-------------|-----------------|---------------------------------------------------------------------------------------------------|
| Drag a column header and drop it here to group by that colum | n                 |             |                 |                                                                                                   |
| Form                                                         | Assessment Status | Next Review | Assessment ID † | Location(s)                                                                                       |
| <b>T</b>                                                     | T                 | T           | <b>T</b>        |                                                                                                   |
| BIOLOGICAL MATERIALS REGISTRATION                            | sment Incomplete  |             | 230310001       | MRB III BIO/SCI:V1216<br>MRB III BIO/SCI:V1218                                                    |
| Biological Agent Registration Form (UCF)                     | sment Incomplete  |             | 230406001       | MRB III BIO/SCI:V1216<br>MRB III BIO/SCI:V1218<br>MRB III BIO/SCI:V3100<br>MRB III BIO/SCI:V3100A |
| Laser Disposal or Transfer Form                              | Submitted         |             | 231009001       | KECK FREE ELECTRON LASER CTR:211<br>KECK FREE ELECTRON LASER CTR:212                              |
| Laser Disposal or Transfer Form                              | sment Incomplete  |             | 231107001       |                                                                                                   |

### How to Transfer or Dispose of a Laser (steps 5-9)

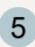

6

The **Assessment Form** window will appear.

Under the Lasers subcategory, click the Start A button next to Laser Disposal or Transfer Form.

| sment Form 5 |                                       |                                                                                                    |
|--------------|---------------------------------------|----------------------------------------------------------------------------------------------------|
|              | Form                                  |                                                                                                    |
|              | <b>T</b>                              |                                                                                                    |
| Lasers       |                                       | <b>A</b>                                                                                                    |
| Start A      | Laser Disposal or Transfer Form       | 0                                                                                                    |
| RAD Forms    |                                       |                                                                                                    |
| Start A      | Declaration of Pregnancy Form         | θ                                                                                                    |
| Start A      | Radiation Worker Registration Form    | 0                                                                                                    |
| Start A      | Radioactive Material Shipment Request | 8                                                                                                    |
|              | Lasers Start  RAD Forms Start  Start  | Form     Lasers     Start     Laser Disposal or Transfer Form     RAD Forms     Declaration of Pregnancy Form     Start   Start   Radiation Worker Registration Form |

| Corresponds To |                      |       |               | ×      |
|----------------|----------------------|-------|---------------|--------|
| Researcher     | Test, PI             |       | •             |        |
| Permit 7       |                      |       | <b>▼</b><br>Q |        |
|                | L-TEST<br>New Permit | LASER |               | Cancel |

| EHSA Uti | lity / Add Asse                    | essment Edit Labels              | Save Defaults 👻                                          |                  | Save & Sub    | mit Cancel | 🛛 Help 🗸 |
|----------|------------------------------------|----------------------------------|----------------------------------------------------------|------------------|---------------|------------|----------|
|          | Instructions                       | Questions                        |                                                          |                  |               |            |          |
|          | Click on th                        | Laser I<br>e Questions tab at th | Device Disposal<br>he top of the page t<br>bottom of the | o complete the f |               | ton at the |          |
|          | *Researche<br>Test, Pl<br>Permit # | r                                | - 8                                                      |                  |               |            |          |
|          | L-TEST                             |                                  |                                                          | 0                |               |            |          |
|          | + Previous                         | Save Progress                    | Next →                                                   | 9                | Save & Submit | Cancel     |          |

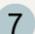

#### In the **Corresponds To** window, select the **Permit** from the dropdown menu and click

Create Assessment

8 The Add Assessment page will appear verifying your selections.

Click Next → to continue

### How to Transfer or Dispose of a Laser (steps 10-13)

10

11

12

13

|                                                                      | Instructions    | Questions                                              |                                                                                                    |                                                                                                    |
|----------------------------------------------------------------------|-----------------|--------------------------------------------------------|----------------------------------------------------------------------------------------------------|----------------------------------------------------------------------------------------------------|
| On the <b>Questions</b> page, the<br>Owner Information will be auto- | General         | Owner Information                                      |                                                                                                    |                                                                                                    |
| populated. Add any missing information.                              |                 | PI First Name:                                         | PI                                                                                                    |                                                                                                    |
| Select options in the <b>Purpose</b> of Form section.                |                 | PI Last Name:<br>Department:                           | 10<br>Chemistry                                                                                                 |                                                                                                    |
| To select a laser from the PI's inventory, use the <b>Serial</b>     | [               | Email:                                                 |                                                                                                    |                                                                                                    |
| Number dropdown list.                                                | Purpose of Form |                                                        | Laser Device Information                                                                                        |                                                                                                    |
| This will auto-populate the remaining fields with the data           |                 | No equest to Dispose of a laser? No                    | Select the laser for disposal or transfer from<br>To reference the PI's full laser inventory, <mark>clic</mark> | the dropdown or you may free-type the laser details, if preferred.                                                |
| directly from the laser<br>equipment inventory.                      | <u> </u>        | Transfer of an existing laser to a new owner/location? | Serial Number:                                                                                                  | 12 •                                                                                                    |
| If Serial Number is not in the                                       |                 |                                                        | Vanderbilt University Laser ID Number:                                                                          | 34<br>Manufacturer: Other Model: 808MD-2000-9V                                                                    |
| list, type directly into this field<br>to include any laser details. |                 |                                                        | Manufacturer:                                                                                                   | K0043148<br>Manufacturer: Other Model: EVO EUL-10                                                                 |
| to include any laser details.                                        |                 |                                                        | Model:                                                                                                    | 12390137                                                                                                    |
| A link to reference the PI's full laser equipment inventory is       |                 |                                                        | Laser Type (e.g. HeNe, Nd:YAG):                                                                                 | Manufacturer: Other Model: SuperK Extreme EXW-4<br>6620136097<br>Manufacturer: Other Model: Guava easyCyte Single |
| located here.                                                        |                 |                                                        | Laser Class:                                                                                                    |                                                                                                    |

### How to Transfer or Dispose of a Laser (steps 14-16)

14

15

16

|                                                                                                    | Prior to Laser Disposal                                                                                                    |
|----------------------------------------------------------------------------------------------------|----------------------------------------------------------------------------------------------------|
| Pay close attention to the<br>yellow highlighted section that                                                                                                    | <ul> <li>Eliminate the possibility of activating the laser by removing all means by which it can be electrically activated. Remove the power cord and switches.</li> <li>Remove any hazardous substances such as Mercury switches, Batteries, Dyes, Oils, Solvents, Biological, Chemicals, Radioactivity, etc., and wherever possible recycle them.</li> <li>Please remove/discard Vanderbilt ID tags and logos prior to disposal of Laser.</li> </ul>                                                                                                    |
| gives instructions on what to do prior to a laser disposal.                                                                                                    | Option 1: Return to Laser Manufacturer ( <i>Preferred Method</i> ). Send a copy of shipping/receipt documents to Laser Safety Officer if it is returned to the Manufacturer.                                                                                                    |
| Select an option(s) for the<br>Intended Laser Disposal<br>section. If Option 1 or Option 2<br>is selected, a description box<br>appears to include more detail.<br>If you selected to transfer the<br>laser in step 11 of this guide<br>(pg. 6), the Transfer of the<br>Laser to a New VU Location<br>or New VU Owner section will<br>become available to fill out. | Option 2: Donation/Transfer to Another Institution (Laser Safety Officer will be notified)          Option 3: Disposal as Scrap Metal (Must be conducted in coordination with the Laser Safety Officer)       9         9: Step 1: Disable the laser device.       9: Step 2: Remove all hazardous waste materials/components.         9: Step 2: Ott the electrical cords. Make it impossible to use the device.       9: Step 4: If the laser has a solid-state head inside, make sure it is destroyed/impossible to reuse.         9: Step 4: If the laser has a solid-state head inside, make sure it is destroyed/impossible to reuse.       9: Step 4: If the laser had a be submitted. The READY request car here: hitses waste collection will need to be submitted. The READY request car here: hitses vanderbilt.edu/plantops/ineedto.php#electronics         10: Marchill University Maintenance and Omerial Activity of the components.       10: Planten:         10: Marchill University Maintenance and Omerial Activity of the components of the Laser to a New VU Location or New VU Owner         10: Marchill University Maintenance and Omerial Activity of the Laser to a New VU Location or New VU Owner         10: Marchill University Maintenance and Omerial Activity of the Laser to a New VU Location or New VU Owner         10: Marchill University Maintenance and Omerial Activity of the Laser to a New VU Location or New VU Owner         10: Marchill University Maintenance and Omerial Activity of the Laser to a New VU Location or New VU Owner         10: Marchill University Maintenance and Omerial Activity of the Laser to a New VU Location or New VU Owner         10: Marchill University Maintenance |
|                                                                                                    | 07                                                                                                    |

### How to Transfer or Dispose of a Laser (steps 17-18)

- 17 At the end of the form, click on the sign button to enter your electronic signature. This will auto-populate based on your login credentials.
- 18 Click Save & Submit when you have completed the form.

An email notification will be sent to the VU EHS Laser Safety Officer and the submitter will also receive a confirmation email.

| Submitt   | ed By:            |                     |                                     |                              |                          |        |                  |
|-----------|-------------------|---------------------|-------------------------------------|------------------------------|--------------------------|--------|------------------|
| 🖍 Sign    |                   |                     |                                     |                              |                          |        | ä                |
| 7         |                   |                     |                                     |                              |                          |        |                  |
| Submit    | ted By:           |                     |                                     |                              |                          |        |                  |
| X Clear   | Last name         | , First name        |                                     | VUNetID                      | Da                       | ate    | ä                |
| EHSA Util | ity / Add Assessr | nent Edit Labels    | Save Defaults 👻                     |                              | Save & Submit            | Cancel | \varTheta Help 👻 |
|           |                   |                     |                                     |                              |                          |        |                  |
|           | Instructions Qu   | lestions            |                                     |                              |                          |        |                  |
|           |                   | Laser D             | evice Disposal                      | or Transfer Form             |                          |        |                  |
|           | Click on the Q    | uestions tab at the | top of the page to<br>bottom of the | o complete the form or page. | r the <b>Next</b> button | at the |                  |
|           | *Researcher       |                     |                                     |                              |                          |        |                  |
|           | Test, PI          |                     | •                                   |                              |                          |        |                  |
|           | Permit #          |                     |                                     |                              |                          |        |                  |
|           | L-TEST            |                     |                                     |                              |                          |        |                  |
|           |                   |                     |                                     |                              | 10                       |        |                  |
|           |                   |                     |                                     |                              | 18                       |        |                  |
|           | ← Previous        | Save Progress       | Next →                              | Sa                           | ave & Submit             | Cancel |                  |

### EHS Assist – Additional Info

Find additional EHS Assist guides here:

### https://www.vanderbilt.edu/ehs/ehsassist

With any questions, concerns or suggestions, contact the EHS Assist Administrator at <a href="mailto:ehsa@vanderbilt.edu">ehsa@vanderbilt.edu</a>

Contact the laser safety team with any questions about lasers or laser inventories at <a href="mailto:lasersafety@vanderbilt.edu">lasersafety@vanderbilt.edu</a>

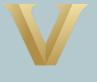

VANDERBILT UNIVERSITY